## **Список клиентов**

Находится в меню «отчеты - клиенты - список клиентов».

Выводит всех покупателей, кроме тех, с кем расторгнут договор (в справочнике контрагентов меню «действия», пункт «расторгнуть договор с клиентом».

Группировка по контрагенту нумеруется.

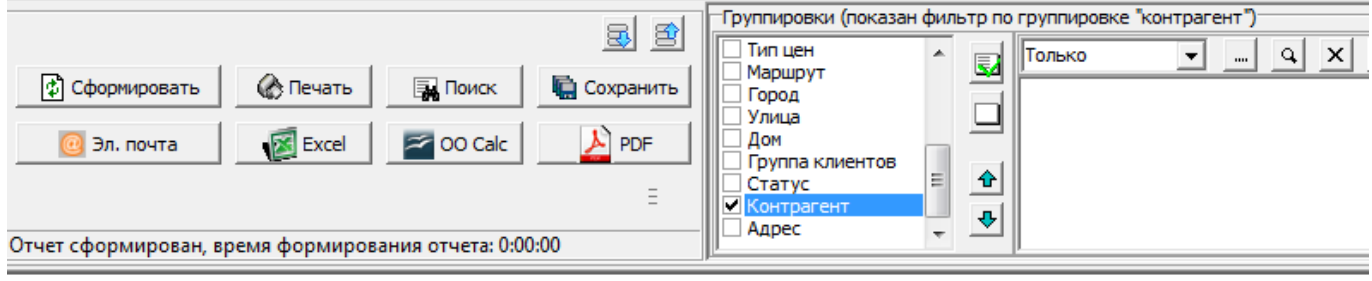

## Отчет "Список клиентов"

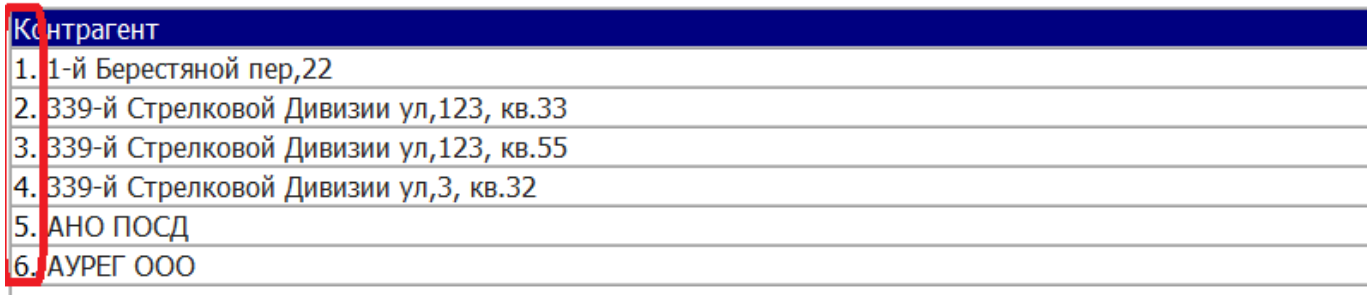

Важно: в список выводятся все клиенты, как активные, так и давно не делавшие заказов, поэтому период в отчете не предусмотрен. Активных в том или ином периоде клиентов можно увидеть в отчетах «[анализ продаж](https://vodasoft.ru/wiki/doku.php?id=%D0%B0%D0%BD_%D0%BF%D1%80%D0%BE)», «доставка по экспедиторам, водителям» и ряде других.

From: <https://vodasoft.ru/wiki/> - **Водяной**

Permanent link: **<https://vodasoft.ru/wiki/doku.php?id=%D1%81%D0%BF%D0%B8%D1%81%D0%BE%D0%BA>**

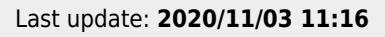

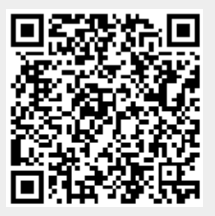